## Computer Networks

Lisa Frye, Instructor [frye@kutztown.edu](mailto:frye@kutztown.edu)

Kutztown University

#### **HTTP**

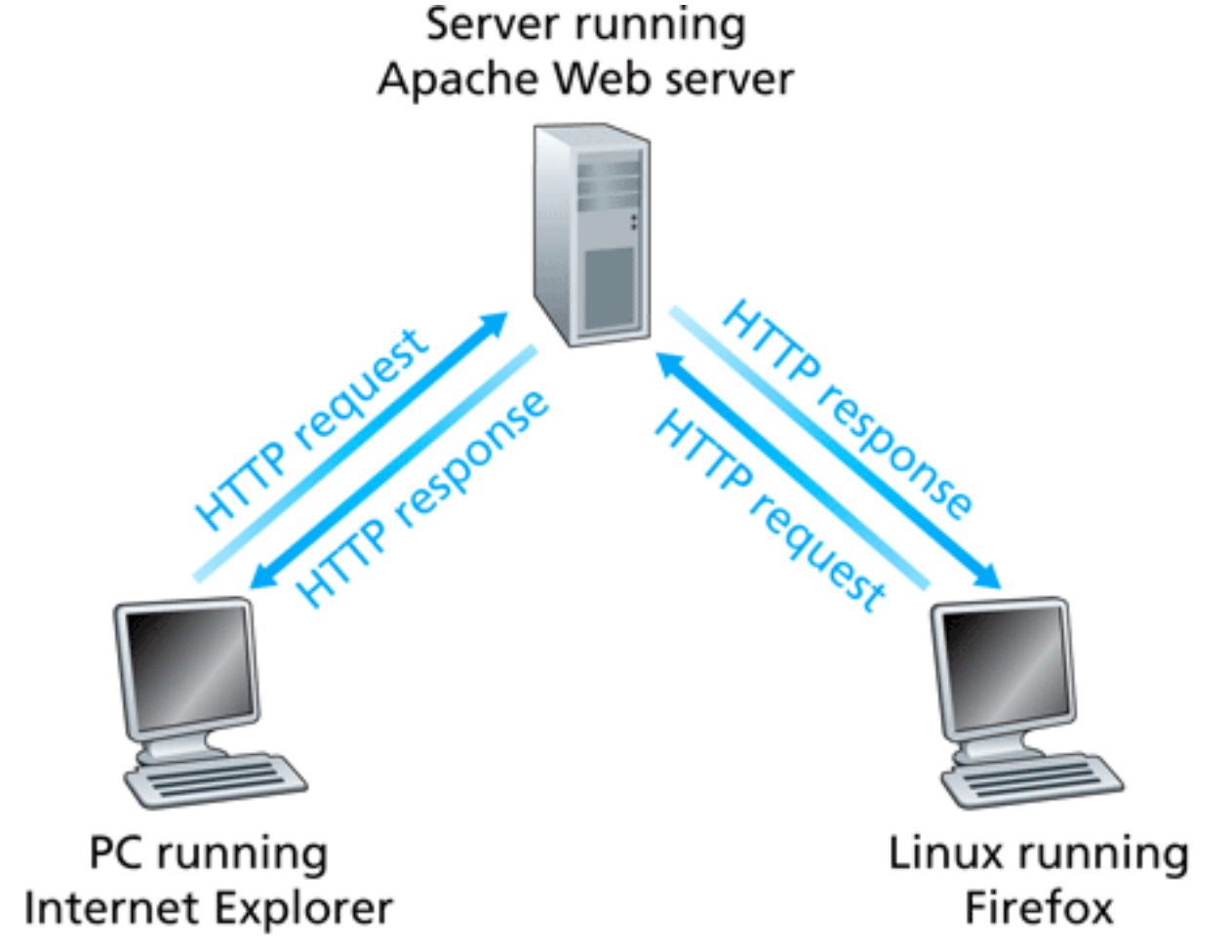

Figure 2.6 • HTTP request-response behavior

6/12/2009

CSC311 2

## HTTP Resources / Objects

- File
- Query Result
- Document
- Output of CGI Script
- $\blacksquare$  Etc.

### HTTP Characteristics

- Client/Server
- Uses TCP as Transport-Layer Protocol
- Bi-Directional Transfer
- Stateless Protocol
- Capability Negotiation
- Caching

### Nonpersistent Connections

- Client sends request (TCP connection created)
- **Server sends response**
- TCP connection closed

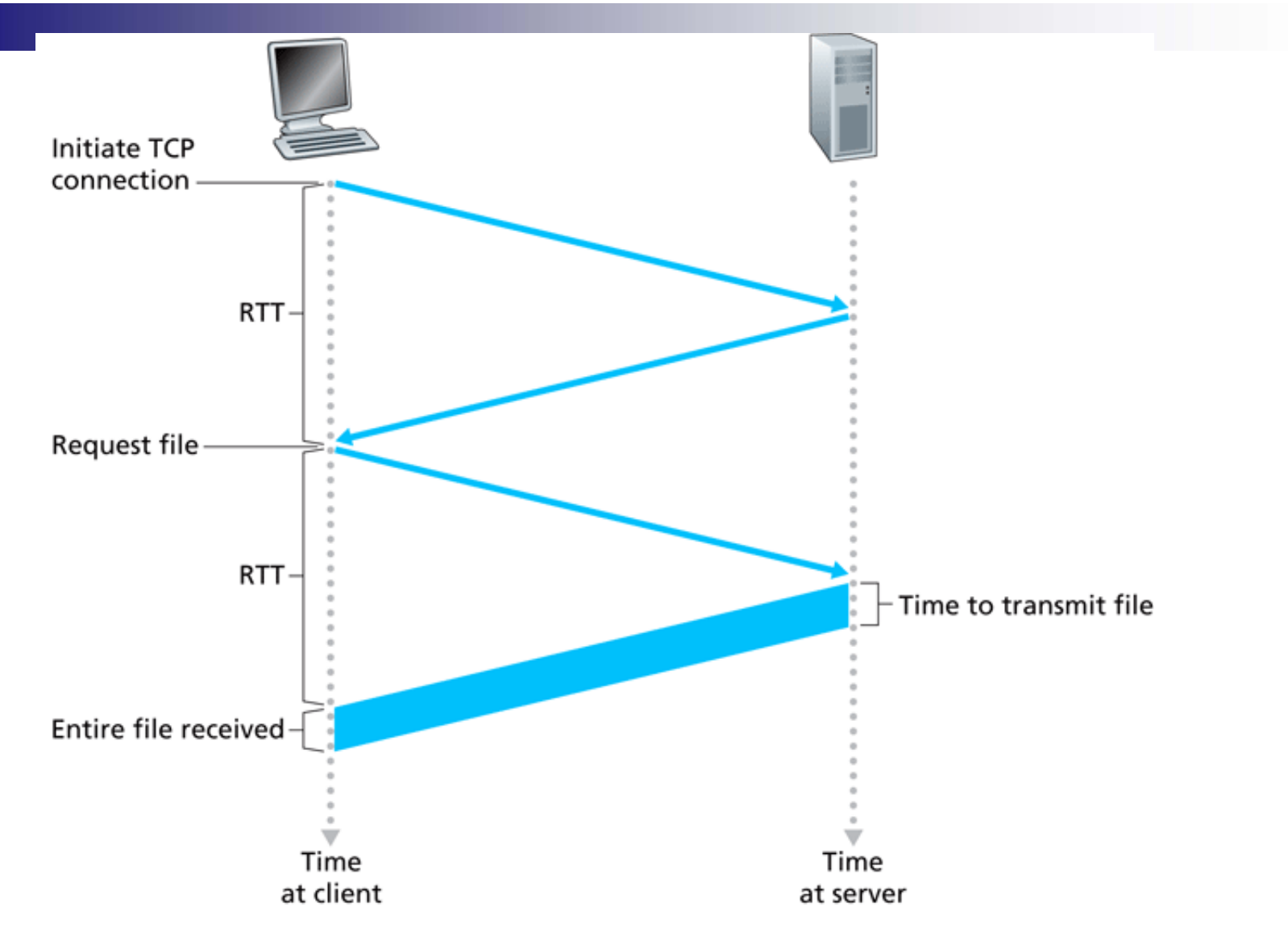

Figure 2.7 • Back-of-the-envelope calculation for the time needed to request and receive an HTML file

#### Persistent Connections

#### ■ TCP connection remains open □1 less RTT

■ Pipelining (default HTTP 1.1) ■ Without Pipelining

■ When a user requests a Web page that consists of some text and two images, the client will send one request message and receive three response messages.

**True or False?** 

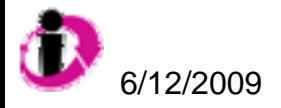

■ With nonpersistent connections between browser and origin server, it is possible for a single TCP segment to carry two distinct HTTP request messages.

**True or False?** 

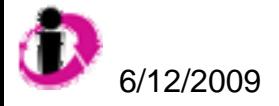

■ Two distinct Web pages (for example, [www.kutztown.edu/research.html](http://www.kutztown.edu/research.html) and [www.kutztown.edu/students.html](http://www.kutztown.edu/students.html)) can be sent over the same persistent connection. **True or False?** 

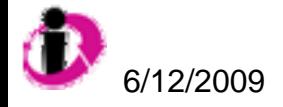

### HTTP Request Message

GET /somedir/page.html HTTP/1.1 Host: [www.someschool.edu](http://www.someschool.edu/) Connection: Close User-agent: Mozilla/4.0 Accept-language: en

#### HTTP Response Message

#### HTTP/1.1 200 OK

Connection: close

- Date: Thu, 07 Jul 2007 12:00:15 GMT
- Server: Apache/1.3.0 (Unix)
- Last-Modified: Sun, 6 May 2007 09:23:24 GMT
- Content-Length: 6821
- Content-Type: text/html

```
(data data data …….)
```
## HTTP Message Formats

- An initial line.
- Zero or more header lines,
- A blank line (i.e. a CRLF by itself), and
- An optional message body (e.g. a file, or query data, or query output).

## Initial Request Line

- **Nethod name.**
- **Local path.**
- **N** Version.

## Initial Response Line

- **HTTP** version.
- **Response status code.** 
	- □ 1xx indicates an informational message only
	- □ 2xx indicates success of some kind
	- □ 3xx redirects the client to another URL
	- $\Box$  4xx indicates an error on the client's part
	- $\Box$  5xx indicates an error on the server's part
- **Reason phrase.**

### Header Line

- **Provide information about request or** response.
- **One line per header.**
- Same format used for emails.
- **Request headers.**
- **Response headers.**

## Some Headers

- Content type
- Content length
- Content-Encoding
- Content-Language
- Connection
- **Accept-Language**
- User-Agent
- $\blacksquare$  Host
- Date
- Server

# Sample HTTP Exchange

To retrieve the file at the URL:http://www.somehost.com/path/file.html

1.Open a socket to the host www.somehost.com, port 80 (use the default port of 80 because none is specified in the URL).

2.Send something like the following through the socket:

GET /path/file.html HTTP/1.0

From: someuser@jmarshall.com

User-Agent: HTTPTool/1.0

[blank line here]

The server should respond with something like the following, sent back through the same socket:

HTTP/1.0 200 OK

Date: Fri, 31 Dec 1999 23:59:59 GMT

Content-Type: text/html

Content-Length: 1354

 $\langle$ html $\rangle$ 

 $$ 

 $\langle h1\rangle$ Hello There! $\langle h1\rangle$ 

(more file contents)  $\langle \text{body} \rangle$   $\langle \text{html} \rangle$ 

## Manual HTTP

■ From a Unix prompt, open a connection to an HTTP server with something like:

□ telnet www.somehost.com 80

- Then enter your request line by line, like:
	- □ GET /path/file.html HTTP/1.1
	- $\square$  [headers here, if any]
	- □ [blank line here]
- 6/12/2009 CSC311 20 **After you finish your request with the blank line,** you'll see the raw response from the server, including the status line, headers, and message body.

## Other HTTP Methods

#### $\blacksquare$  HEAD

□Return response headers only

#### ■ POST

□ Send data to server to be processed

#### ■ Conditional GET □If-Modified-Since:

## Other HTTP Mechanisms

- Authorization
- Cookies

■ Caching

### Slow Content Retrieval

- Slow link
- Congested link
- **BIOW server**

## Content Distribution

- Replicating content on multiple servers in the Internet
- Providing requesting end systems a means to determine the servers that can deliver the content the fastest

### Content Distribution Schemes

■ Web caching

■ Content distribution networks (CDNs)

**Peer-to-peer file sharing** 

## Proxy Servers

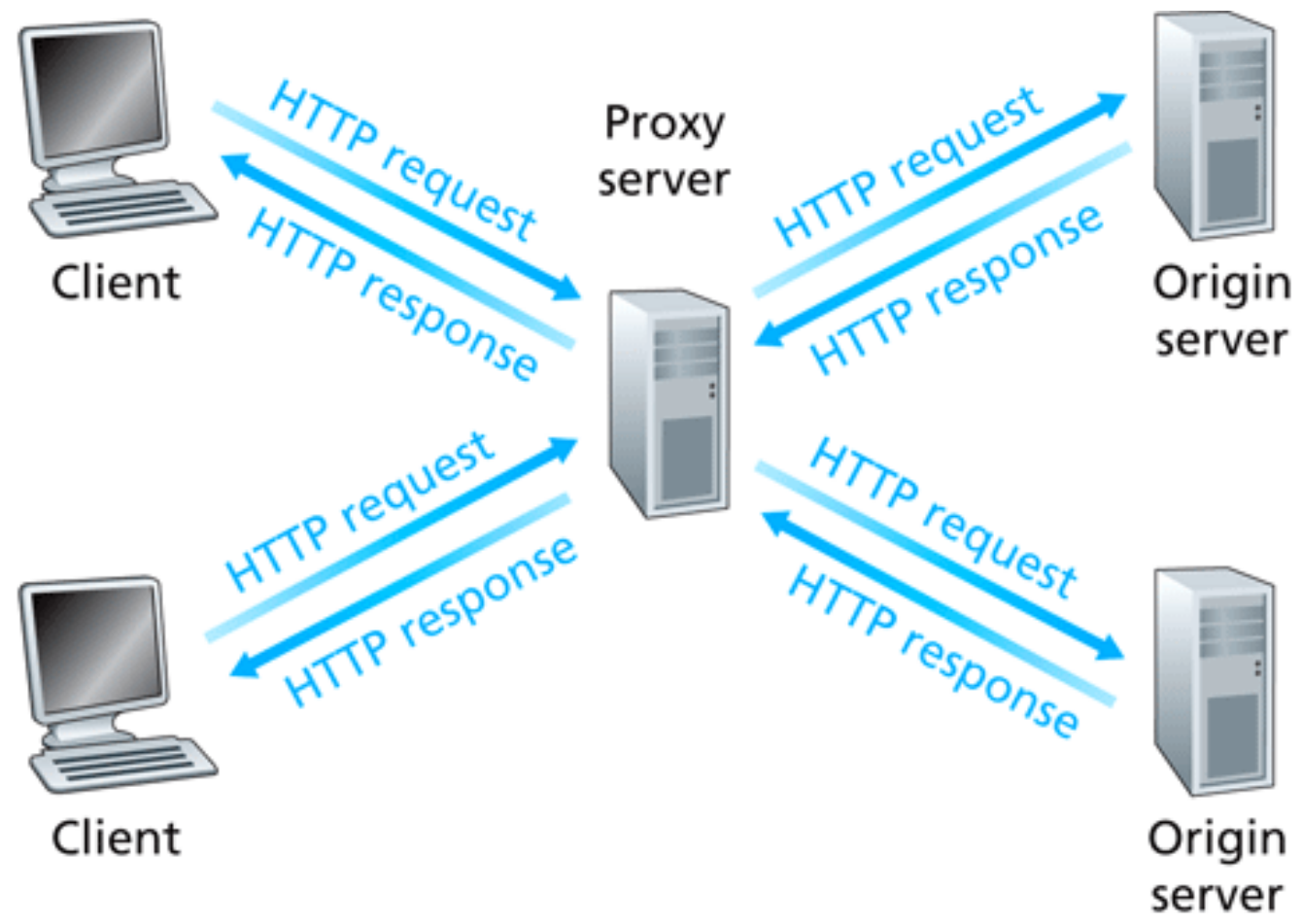

Figure 2.11  $\bullet$  Clients requesting objects through a Web cache 6/12/2009CSC311 26

## Proxy Server Example

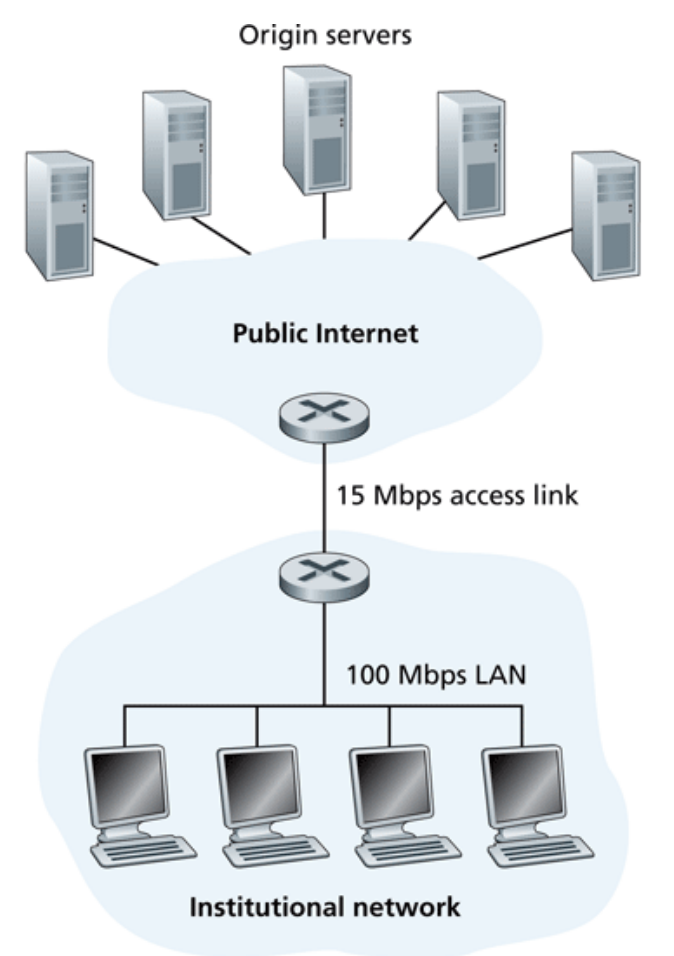

Figure 2.12 • Bottleneck between an institutional network and the Internet

CSC311 27

### Example

- $\blacksquare$  Internet connection = 15 Mbps
- Average object size = 1 Mb
- Average request rate  $= 15$ requests/second
- "Internet Delay" = 2 seconds

#### Example, cont.

- $\blacksquare$  Total response time = LAN delay + access delay + Internet delay
- **Traffic intensity on LAN = (15)** requests/sec) \* (1000 kbits/request) /  $(100Mbps) = 0.15 \rightarrow$  negligible
- **Traffic intensity on access link =**  $(15$ requests/sec) \* (1000 kbits/request) /  $(15Mbps) = 1$

## Solution #1

■ Faster access link □100 Mbps  $\Box$  Total response time = 2 seconds

## Solution #2

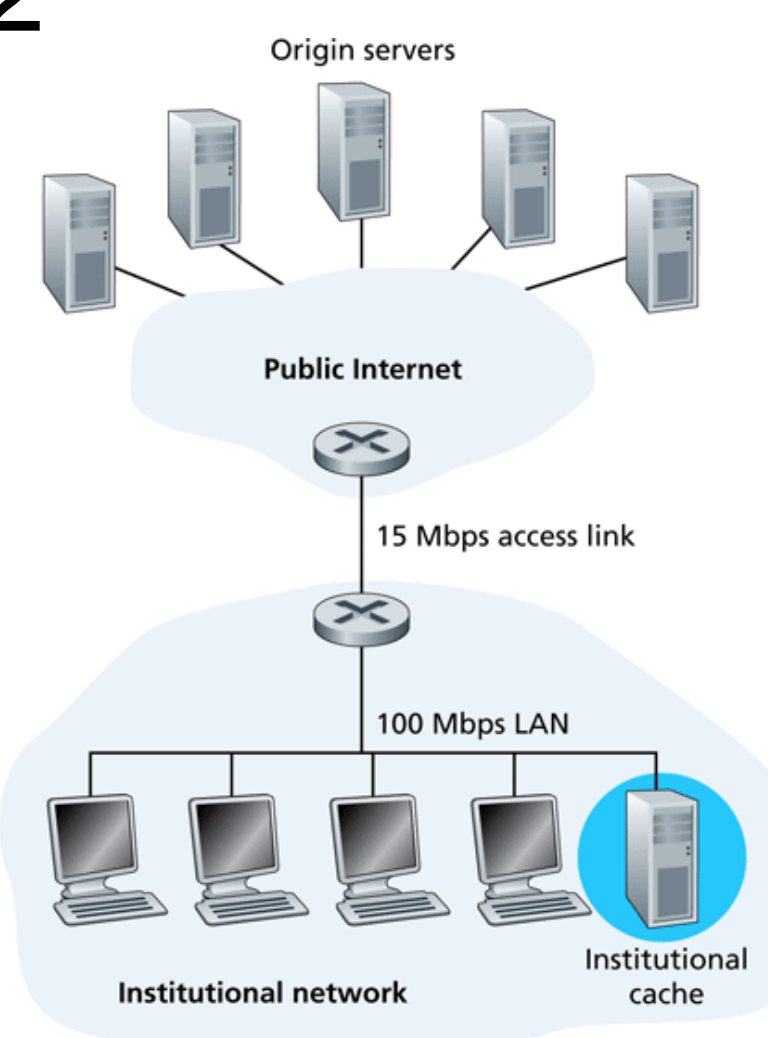

Figure  $2.13 \cdot$  Adding a cache to the institutional network  $\sim$  9  $\sim$  31  $\sim$  31  $\sim$  31  $\sim$  31  $\sim$  31  $\sim$  31  $\sim$  31  $\sim$  31  $\sim$  31  $\sim$  31  $\sim$  31

#### Which solution is less expensive?

- 1. Faster access link
- 2. Web cache

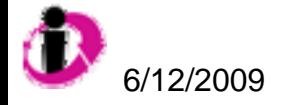

## **CDN**

Origin server in North America

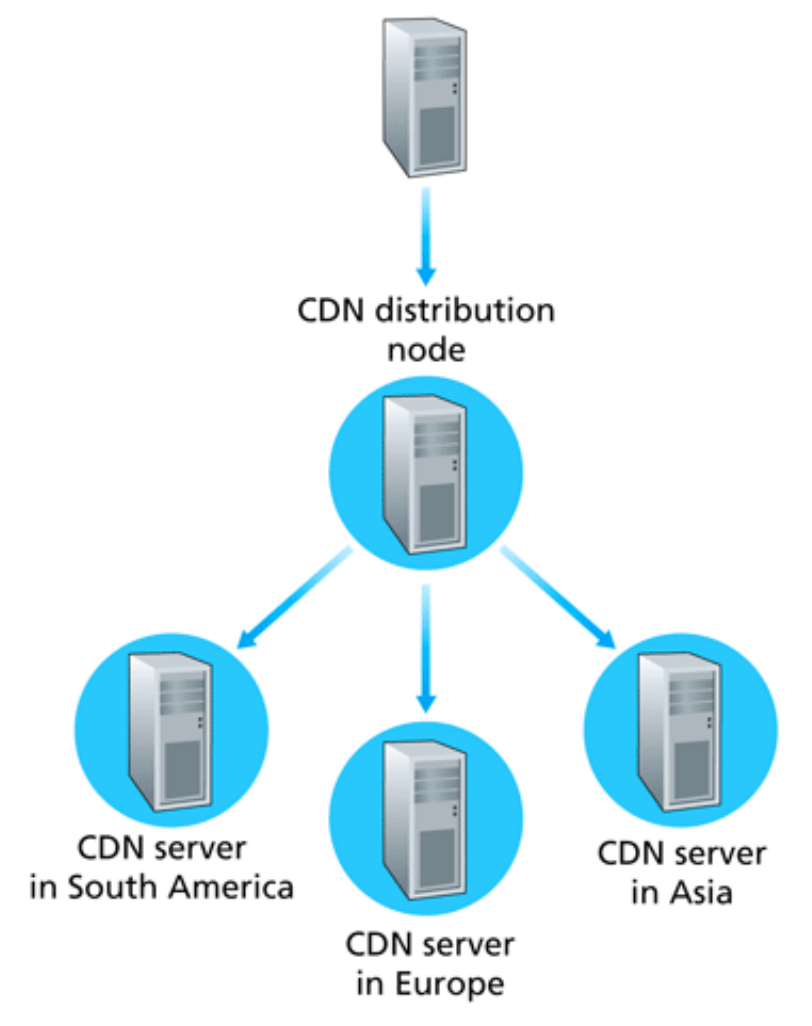

Figure 7.8 • The CDN pushes content provider's tagged objects to its CDN servers.  $9$  33

6/12/2009

### Finding the "best" server

- **DNS** redirection
- **n** Internal network map
- Keep track of "best" server for ISPs

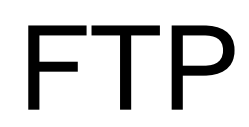

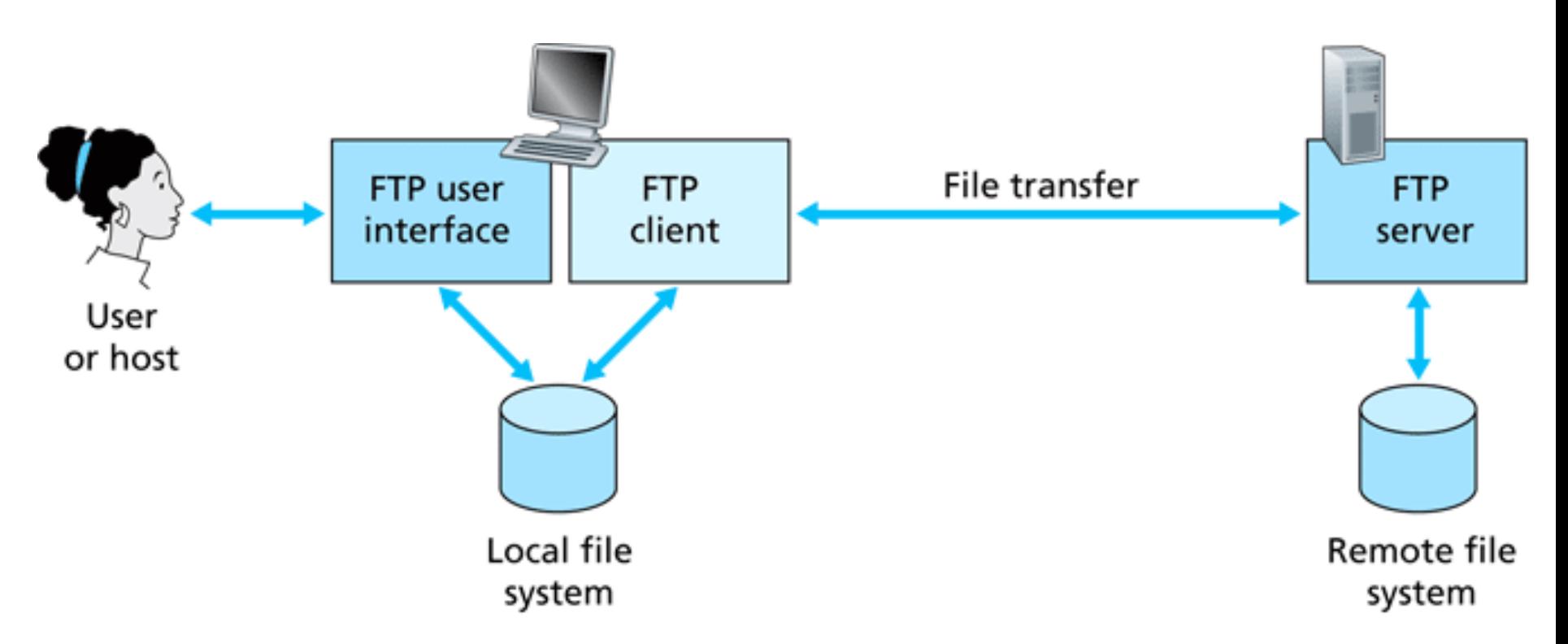

Figure 2.14 • FTP moves files between local and remote file systems

## FTP Connections

#### **Parallel Connection**

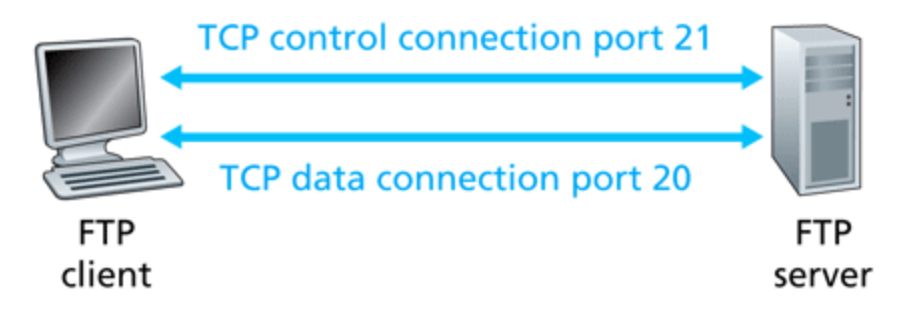

Figure 2.15 + Control and data connections

#### ■ Out-of-band (FTP) ■ In-band (HTTP)

#### Active FTP

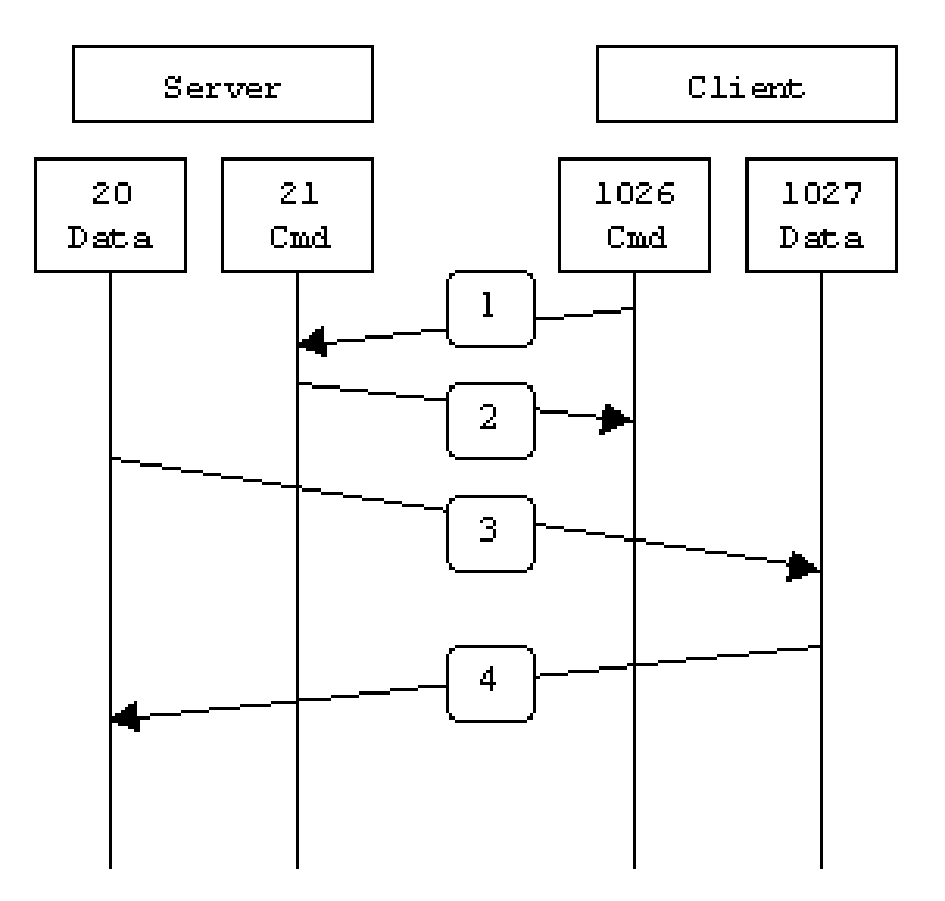

#### Passive FTP

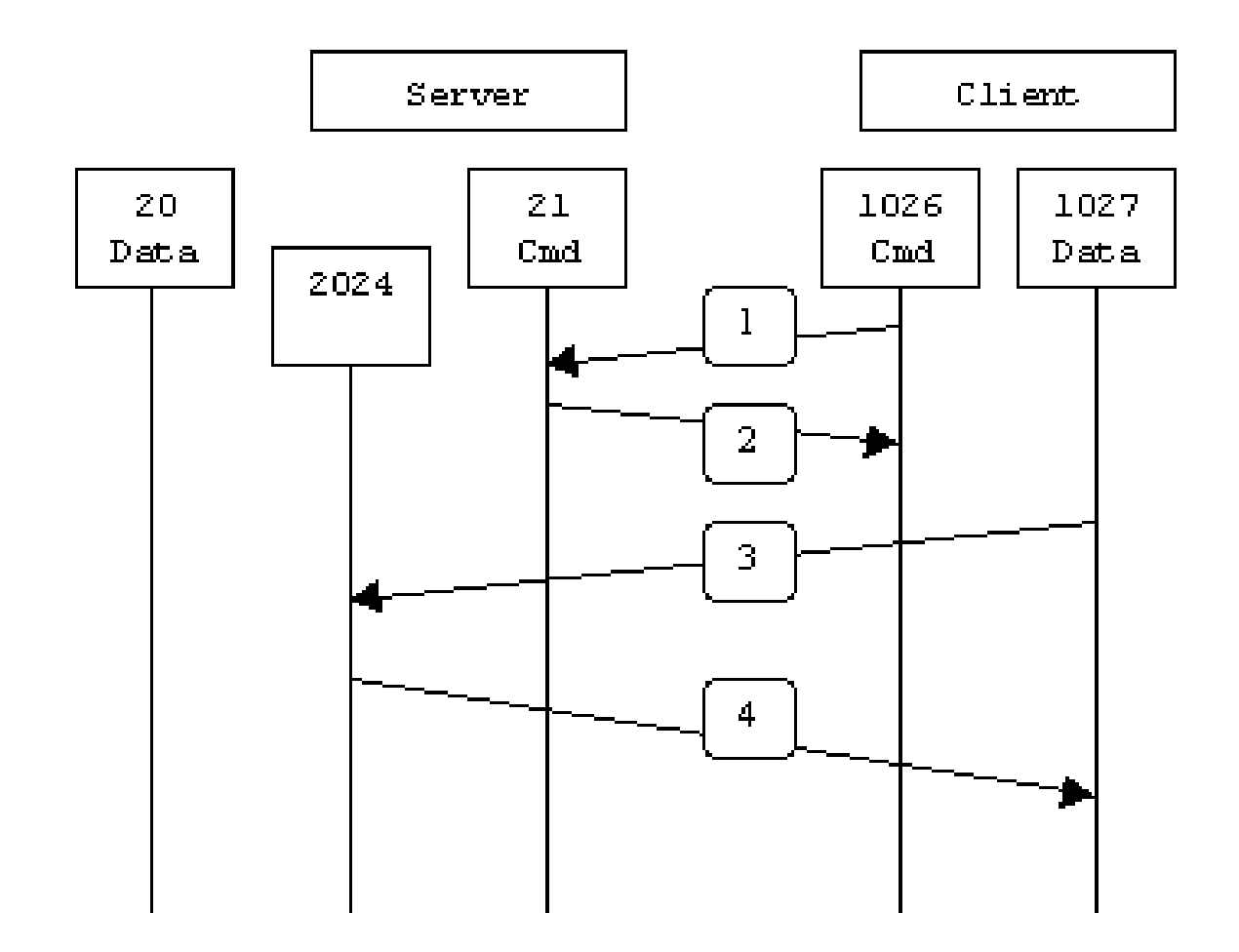

### FTP State Information

- **User account**
- **User's current directory**
- Session constraints

## FTP Commands

- **USER** username
- PASS password
- **LIST**
- **RETR filename**
- **STOR filename**

## FTP Replies

- 331 Username OK, password required.
- 125 Data connection already open; transfer starting.
- 425 Can't open data connection.
- 452 Error writing file.